# Problemen oplossen wanneer BGP-routers niet geadverteerd zijn  $\ddot{\phantom{0}}$

## Inhoud

[Inleiding](#page-0-0) [Voorwaarden](#page-0-1) [Vereisten](#page-1-0) [Gebruikte componenten](#page-1-1) **[Conventies](#page-1-2)** [Routes aangekondigd met behulp van een basisnetwerkverklaring](#page-1-3) [Stappen voor probleemoplossing](#page-1-4) [Routes aangekondigd met behulp van de netwerkverklaring met een masker](#page-3-0) [Stappen voor probleemoplossing](#page-3-1) [Routes aangekondigd met behulp van de geaggregeerde adresopdracht](#page-4-0) [Stappen voor probleemoplossing](#page-5-0) [Kan iBGP-geleerde routers niet aankondigen](#page-6-0) [Stappen voor probleemoplossing](#page-6-1) [Routes aangekondigd met statische herverdeling](#page-8-0) [Gerelateerde informatie](#page-8-1)

# <span id="page-0-0"></span>**Inleiding**

Het doel van dit document is een systematische benadering te bieden om problemen op te lossen wanneer een BGP-router (Border Gateway Protocol) geen BGP-routes naar peers aankondigt.

Er zijn meerdere manieren waarop een voorvoegsel aan een BGP-tabel wordt toegevoegd en aan een aantal peers wordt aangekondigd:

- Geef het basisnetwerk opdracht onder router BGP uit. Deze methode wordt gebruikt om BGProutes te ontlenen aan het autonome systeem (AS). Raadpleeg het [gedeelte](//www.cisco.com/en/US/tech/tk365/technologies_tech_note09186a00800c95bb.shtml#networkcommand) netwerk van [BGP Case Studies 1](//www.cisco.com/en/US/tech/tk365/technologies_tech_note09186a00800c95bb.shtml#networkcommand) voor meer informatie.
- Verdeel Interior Gateway Protocol (IGP) of een statische configuratie.
- Verspreid BGP-routes die geleerd zijn van andere interne BGP (iBGP) of externe BGP (eBGP) peers.Opmerking: alleen de beste paden die van BGP-peers zijn ontvangen, worden verspreid. Raadpleeg het [BGP-algoritme voor selectie van beste pad](//www.cisco.com/en/US/tech/tk365/technologies_tech_note09186a0080094431.shtml) voor meer informatie over optimale selectie.
- Geef de opdracht **Geaggregeerd adres uit**. Raadpleeg <u>[Inzicht over routeaggregatie in BGP](//www.cisco.com/en/US/tech/tk365/technologies_tech_note09186a0080094826.shtml)</u> voor meer informatie.

### <span id="page-0-1"></span>Voorwaarden

### <span id="page-1-0"></span>Vereisten

Er zijn geen specifieke vereisten van toepassing op dit document.

#### <span id="page-1-1"></span>Gebruikte componenten

Dit document is niet beperkt tot specifieke software- en hardware-versies. De outputs die in het document worden getoond, zijn echter gebaseerd op Cisco 2500 Series routers die Cisco IOS<sup>®</sup> softwareversie 12.2(24)a uitvoeren.

De informatie in dit document is gebaseerd op apparaten in een specifieke laboratoriumomgeving. Alle apparaten die in dit document worden beschreven, hadden een opgeschoonde (standaard)configuratie. Als u in een levend netwerk werkt, zorg er dan voor dat u de potentiële impact van om het even welke opdracht begrijpt alvorens het te gebruiken.

#### <span id="page-1-2"></span>**Conventies**

Raadpleeg voor meer informatie over documentconventies de [technische Tips](//www.cisco.com/en/US/tech/tk801/tk36/technologies_tech_note09186a0080121ac5.shtml) va[n](//www.cisco.com/en/US/tech/tk801/tk36/technologies_tech_note09186a0080121ac5.shtml) [Cisco.](//www.cisco.com/en/US/tech/tk801/tk36/technologies_tech_note09186a0080121ac5.shtml)

### <span id="page-1-3"></span>Routes aangekondigd met behulp van een basisnetwerkverklaring

Wanneer routes worden aangekondigd met behulp van een basisnetwerkverklaring, varieert het gedrag van de opdracht van het [netwerk,](//www.cisco.com/en/US/docs/ios/12_3t/ip_route/command/reference/ip2_n1gt.html#wp1083967) afhankelijk van of de [autosamenvatting](//www.cisco.com/en/US/docs/ios/12_3t/ip_route/command/reference/ip2_a1gt.html#wp1038825) is ingeschakeld of uitgeschakeld. Wanneer de auto-samenvatting aan wordt toegelaten, vat deze de lokaal geïnitieerde BGP netwerken (netwerk x.x.x) aan hun klasbare grenzen samen (de autosamenvatting wordt door gebrek in BGP). Als een subtype in de routingtabel bestaat en deze drie voorwaarden worden bevonden, probeert om het even welke (component route) van dat klasbare netwerk in de lokale routingtabel BGP om het klasbare netwerk in de BGP-tabel te installeren:

- Automatisch overzicht ingeschakeld
- Lijnbare netwerkverklaring voor een netwerk in de routingtabel
- Klassend masker op dat netwerkstatement

Wanneer de autosamenvatting wordt uitgeschakeld, worden de lokaal in de BGP-tabel geïntroduceerde routes niet samengevat op hun klasbare grenzen.

Bijvoorbeeld, introduceert BGP het klastige netwerk 75.0.0.0 masker 255.0.0 in de BGP tabel als aan deze voorwaarden wordt voldaan:

- Subnet in de routeringstabel is 75.75.75.0 masker 255.255.255.0.
- U configureren netwerk 75.0.0 onder de opdracht [router bgp](//www.cisco.com/en/US/docs/ios/12_3t/ip_route/command/reference/ip2_o1gt.html#wp1060456).
- Auto-samenvatting is ingeschakeld.

Als niet aan deze voorwaarden wordt voldaan, installeert BGP geen ingang in de BGP tabel tenzij er een nauwkeurige overeenkomst in de IP-routingtabel is.

#### <span id="page-1-4"></span>Stappen voor probleemoplossing

Dankzij de auto-samenvatting die op R101 is ingeschakeld, kan de router geen klastisch netwerk 6.0.0.0/8 tot R102 aankondigen.

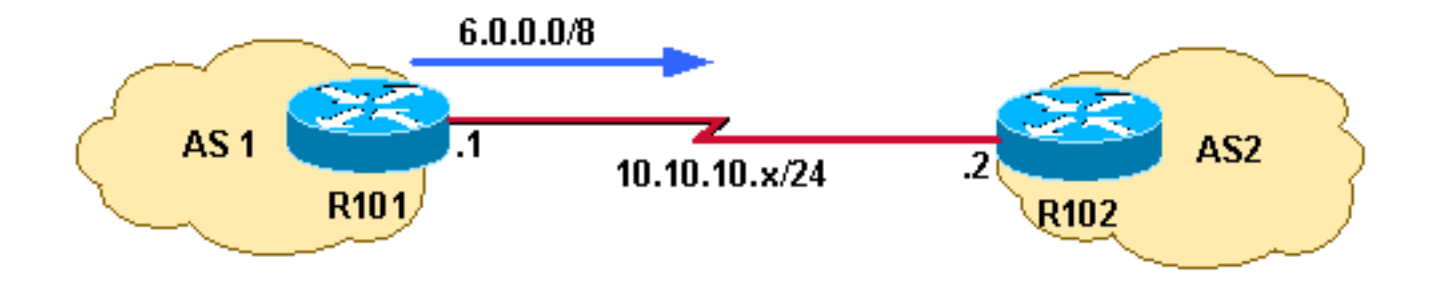

Controleer of R101 naar R102 wordt verzonden (0.0.0/8). De afgebeelde output bevestigt dat 1. R101 geen 6.0.0.0/8 naar R102 aankondigt. R101#

```
show ip bgp neighbors 10.10.10.2 advertised-routes
```
R101#

2. Controleer de configuratie. Het voorbeeld dat wordt getoond illustreert dat R101 met een klastisch netwerkstatement is ingesteld. Auto-summary wordt standaard ingeschakeld in de Cisco IOS-softwareversie die voor dit scenario wordt gebruikt.

```
R101#
show running-config | begin bgp
router bgp 1
 network 6.0.0.0
 neighbor 10.10.10.2 remote-as 2
[.11]
```
Controleer om te zien of u een component route (een klasbare route of een subnetroute) van 3. netwerk 6.0.0.0/8 in de routeringstabel hebt.

```
R101#
show ip route 6.0.0.0 255.0.0.0 longer-prefixes
```
R101#

Omdat er geen componentroute (geen klasbare route of subroute) is in de R101 IP-4. routingtabel, is het netwerk 6.0.0.0 niet geïnstalleerd in de BGP-tabel. Het minimumvereiste voor een prefix dat onder de netwerk opdracht wordt geconfigureerd om in een BGP-tabel te worden geïnstalleerd is om een component route in de IP-routingtabel te hebben. Zorg ervoor dat R101 een component route voor netwerk 6.0.0.0/8 heeft door het door IGP te leren of door statische configuratie. In het voorbeeld wordt de statische route ingesteld op nul 0.

```
R101(config)# ip route 6.6.10.0 255.255.255.0 null 0 200
```
5. Zodra de IP-routingtabel een componentroute voor 6.0.0.0/8 heeft, installeert BGP een klastisch netwerk in de BGP-tabel.

```
R101# show ip route 6.0.0.0 255.0.0.0 longer-prefixes
```

```
[.1] 6.0.0.0/24 is subnetted, 1 subnets
S 6.6.10.0 is directly connected, Null0
```
6. Om de verandering in werking te laten treden in BGP en netwerk 6.0.0.0/8 aan R102 te beginnen aan te kondigen, moet u of de BGP buurman ontruimen of een zachte reset om te kijken. Dit voorbeeld laat een zachte reset zien die uitgaat naar peer 10.10.10.2 om de wijzigingen in werking te stellen. Voor meer informatie over zachte reset, zie het gedeelte Routing Policy Veranderingen in [BGP configureren](//www.cisco.com/en/US/docs/ios/12_2/ip/configuration/guide/1cfbgp.html). R101# **clear ip bgp 10.10.10.2 [soft] out**

R101#

7. Om de verandering in werking te laten treden in BGP en netwerk 6.0.0.0/8 aan R102 te beginnen aan te kondigen, moet u of de BGP buurman ontruimen of een zachte reset om te kijken. Dit voorbeeld laat een zachte reset zien die uitgaat naar peer 10.10.10.2 om de wijzigingen in werking te stellen. Raadpleeg het gedeelte [Routing Policy Veranderingen](//www.cisco.com/en/US/docs/ios/12_2/ip/configuration/guide/1cfbgp.html#wp1001128) in **[BGP configureren](//www.cisco.com/en/US/docs/ios/12_2/ip/configuration/guide/1cfbgp.html)** voor meer informatie over zachte reset.

R101# **show ip bgp | include 6.0.0.0 \*> 6.0.0.0 0.0.0.0 0 32768 i**

8. De show ip bgp opdracht bevestigt dat klastisch netwerk 6.0.0.0/8 in BGP wordt geïntroduceerd.

R101# **show ip bgp | include 6.0.0.0** \*> 6.0.0.0 0.0.0.0 0 32768 i

Bevestig dat R101 de routes naar R102 aankondigt. 9.

```
R101# show ip bgp neighbors 10.10.10.2 advertised-routes | include 6.0.0.0
*> 6.0.0.0 0.0.0.0 0 32768 i
```
Opmerking: met de automatische samenvatting uitgeschakeld installeert BGP netwerk 6.0.0.0/8 alleen wanneer er een exacte bijbehorende route in de routingtabel is. Als er SUBD-routes maar geen exacte bijbehorende route (6.0.0.0/8) in de routingtabel zijn, dan installeert BGP het netwerk 6.0.0.0/8 niet in de BGP-tabel.

### <span id="page-3-0"></span>Routes aangekondigd met behulp van de netwerkverklaring met een masker

Netwerken die op een belangrijke netto grens vallen (255.0.0.0, 255.255.0.0, of 255.255.255.0) hoeven geen masker te hebben inbegrepen. De opdracht netwerk 172.16.0.0 bijvoorbeeld is voldoende om het voorvoegsel 172.16.0.0/16 naar de BGP-tabel te sturen. Maar netwerken die niet vallen op grote nettogrenzen moeten een netwerkstatement hebben met een masker, zoals een netwerkmasker op 172.16.10.0, 255.255.255.0.

Een nauwkeurige route in de routingtabel is vereist voor een netwerkverklaring met een masker om het in een BGP-tabel te kunnen installeren.

#### <span id="page-3-1"></span>Stappen voor probleemoplossing

R101 kan netwerk 172.16.10.0/24 aan R102 aankondigen.

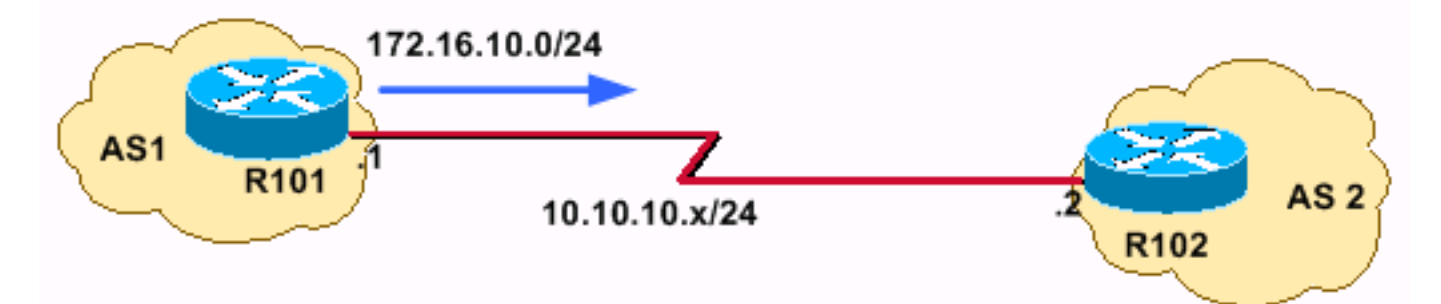

Controleer of het voorvoegsel 172.16.10.0/24 bij R102 wordt aangegeven. 1.R101# **show ip bgp neighbors 10.10.10.2 advertised-routes** R101#

OFDeze opdracht kan worden gebruikt om te controleren of de routes worden geadverteerd: R101#**show ip bgp 172.16.10.0/24**

R101# BGP routing table entry for 172.16.10.0/24, version 24480684 Bestpath Modifiers: deterministic-med Paths: (4 available, best #3) Not advertised to any peer <---- not advertised to any peers De bovenstaande output bevestigt dat R101 geen 192.168.32.0/22 tot R102 aankondigt.

- 2. Controleer de configuratie.
	- R101# **show run | begin bgp** router bgp 1 network 172.16.10.0

Opmerking: U wilt maken van netwerk 172.10.10.0/24. Dit netwerk valt niet op de grens van een netwerk van klasse B (255.255.0.0). Een netwerkverklaring met masker 255.255.255.0 moet worden geconfigureerd om het te laten werken.

3. Nadat een netwerkverklaring met masker is geconfigureerd, toont de opdracht **Show run** output gelijkend op dit:

```
R101# show run | begin bgp
router bgp 1
  network 172.16.10.0 mask 255.255.255.0
```
4. Controleer of de route in de BGP-routingtabel staat. R101# **show ip bgp | include 172.16.10.0** R101#

Network 172.16.10.0/24 bestaat niet in de BGP-tabel.

5. Controleer of er een exacte route in de IP-routingtabel is. De weergegeven uitvoer bevestigt dat er geen exacte route in de routingtabel is.

```
R101# show ip route 172.16.10.0 255.255.255.0
% Network not in table
R101#
```
- 6. Bepaal welke routes u wilt aanmaken. Vaak de IGP of stel statische routes in. R101(config)# **ip route 172.16.10.0 255.255.255.0 null 0 200**
- 7. Controleer de IP-routingtabel.

```
R101# show ip route 172.16.10.0 255.255.255.0 longer-prefixes
```

```
[1, 1] 172.16.0.0/24 is subnetted, 1 subnets
S 172.16.10.0 is directly connected, Null0
```
- 8. Controleer dat de routes in de BGP-tabel staan. R101# **show ip bgp | include 172.16.10.0** \*> 172.16.10.0/24 0.0.0.0 0 32768 i
- Om de verandering in werking te laten treden in BGP en netwerk 6.0.0.0/8 aan R102 te 9. beginnen aan te kondigen, moet u of de BGP buurman ontruimen of een zachte reset naar de peer doen. Dit voorbeeld gebruikt een zachte reset outbound aan peer 10.10.10.2. Zie het gedeelte Routing Policy Veranderingen in het [configureren van BGP voor meer informatie](//www.cisco.com/en/US/docs/ios/12_2/ip/configuration/guide/1cfbgp.html) [over zachte reset](//www.cisco.com/en/US/docs/ios/12_2/ip/configuration/guide/1cfbgp.html).

```
R101# clear ip bgp 10.10.10.2 [soft] out
```
10. Bevestig dat de routes worden bekendgemaakt aan R102. R101# **show ip bgp neighbors 10.10.10.2 advertised-routes | include 172.16.10.0** \*> 172.16.10.0/24 0.0.0.0 0 32768 i

# <span id="page-4-0"></span>Routes aangekondigd met behulp van de geaggregeerde adresopdracht

BGP staat de aggregatie van specifieke routes in één route toe met behulp van de opdracht [geaggregeerd](//www.cisco.com/en/US/docs/ios/12_3t/ip_route/command/reference/ip2_a1gt.html#wp1056808) adresmasker. Aggregatie is van toepassing op routes die in de BGP-routingtabel bestaan. Dit is in tegenstelling tot de netwerk opdracht, die van toepassing is op de routes die in IP routingtabel bestaan. Aggregatie kan worden uitgevoerd indien ten minste een of meer van de specifieke routes van het geaggregeerde adres in de BGP-routingtabel bestaan. Raadpleeg [Inzicht over routeaggregatie in BGP](//www.cisco.com/en/US/tech/tk365/technologies_tech_note09186a0080094826.shtml) voor meer informatie over BGP-aggregatie en bijbehorende eigenschappen.

#### <span id="page-5-0"></span>Stappen voor probleemoplossing

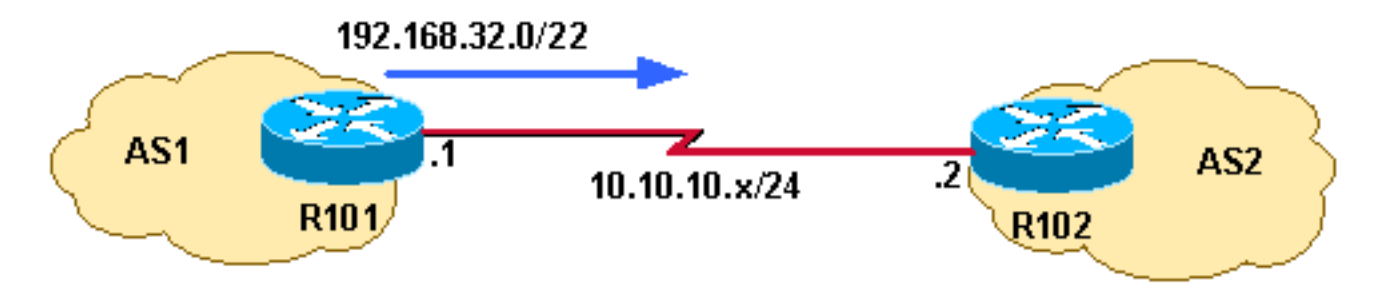

In dit netwerkdiagram is R101 niet in staat om het totale adres 192.168.32.0/22 tot R102 aan te kondigen. Netwerk 192.168.32.0/22 aggregeert deze drie Klasse C adresruimten:

- 192.168.33.0/24
- 192.168.35.0/24
- 192.168.35.0/24
- Bevestig dat R101 niet op 192.168.32.0/22 bij R102 staat. 1. R101# **show ip bgp neighbors 10.10.10.2 advertised-routes | include 192.168.32.0** R101#
- 2. Controleer de configuratie.

```
router bgp 1
   \lceil.]
    aggregate-address 192.168.32.0 255.255.252.0 summary-only
    neighbor 10.10.10.2 remote-as 2
```
R101 wordt ingesteld om alleen het totale adres van R102 aan te kondigen met behulp van de eigenschap "alleen-samenvatting".

3. Controleer de IP-routingtabel.

```
R101# show ip route 192.168.32.0 255.255.252.0 longer-prefixes
\lceil..]
S 192.168.33.0/24 is directly connected, Null0
```
De IP-routingtabel heeft de samengestelde route van geaggregeerd 192.168.32.0/22; Echter, voor een geaggregeerd adres om aan een peer te worden aangekondigd moet een component route in de BGP-routingtabel bestaan in plaats van in de IP-routingtabel. De IProutingtabel heeft de samengestelde route van geaggregeerd 192.168.32.0/22; Echter, voor een geaggregeerd adres om aan een peer te worden aangekondigd moet een component route in de BGP-routingtabel bestaan in plaats van in de IP-routingtabel.

Controleer of een component route in de BGP-routingtabel bestaat. 4.

```
R101# show ip bgp 192.168.32.0 255.255.252.0 longer
    R101#
```
De output bevestigt dat de BGP-tabel geen samengestelde route heeft, zodat de volgende logische stap is te verzekeren dat er een component route bestaat in de BGP-tabel.

5. In dit voorbeeld wordt een component route 192.168.33.0 in de BGP-tabel geïnstalleerd met behulp van de opdracht netwerk.

R101(config)# **router bgp 1** R101(config-router)# **network 192.168.33.0**

#### 6. Controleer of de component route in de BGP-tabel bestaat.

```
R101# show ip bgp 192.168.32.0 255.255.252.0 longer-prefixes
BGP table version is 8, local router ID is 10.10.20.1
Status codes: s suppressed, d damped, h history, * valid, > best, i - internal
Origin codes: i - IGP, e - EGP, ? - incomplete
```
 Network Next Hop Metric LocPrf Weight Path \*> 192.168.32.0/22 0.0.0.0 32768 i s> 192.168.33.0 0.0.0.0 0 32768 i R101#

De "s" betekent dat de samengestelde route wordt onderdrukt vanwege het "summary-only" argument.

```
7. Bevestig dat het aggregaat wordt aangekondigd op R102.
  R101# show ip bgp n 10.10.10.2 advertised-routes | include 192.168.32.0/22
  * > 192.168.32.0/22 0.0.0.0
```
### <span id="page-6-0"></span>Kan iBGP-geleerde routers niet aankondigen

Een BGP-router met synchronisatie-opties zal niet adverteren met iBGP-leerde routes naar andere eBGP-peers als deze in zijn IGP niet in staat is om deze routes te valideren. Aangenomen dat IGP een route naar iBGP-routes heeft, zal de router de iBGP-routes naar eBGP-peers aankondigen. Anders behandelt de router de route als niet gesynchroniseerd met IGP en adverteert deze niet. synchronisatie uitschakelen met behulp van het opdracht geen [synchronisatie-o](//www.cisco.com/en/US/docs/ios/12_3/iproute/command/reference/ip2_s3g.html#wp1041409)pties onder router BGP voorkomt dat BGP iBGP-routes in IGP valideert. Raadpleeg het [gedeelte Synchronization](//www.cisco.com/en/US/tech/tk365/technologies_tech_note09186a00800c95bb.shtml#synch) of [BGP Case Studies](//www.cisco.com/en/US/tech/tk365/technologies_tech_note09186a00800c95bb.shtml) voor meer informatie.

#### <span id="page-6-1"></span>Stappen voor probleemoplossing

In het schema dat wordt getoond, leert R101 prefix 130.130.130.0/24 van R103 door iBGP en kan het niet aankondigen aan eBGP peer R102.

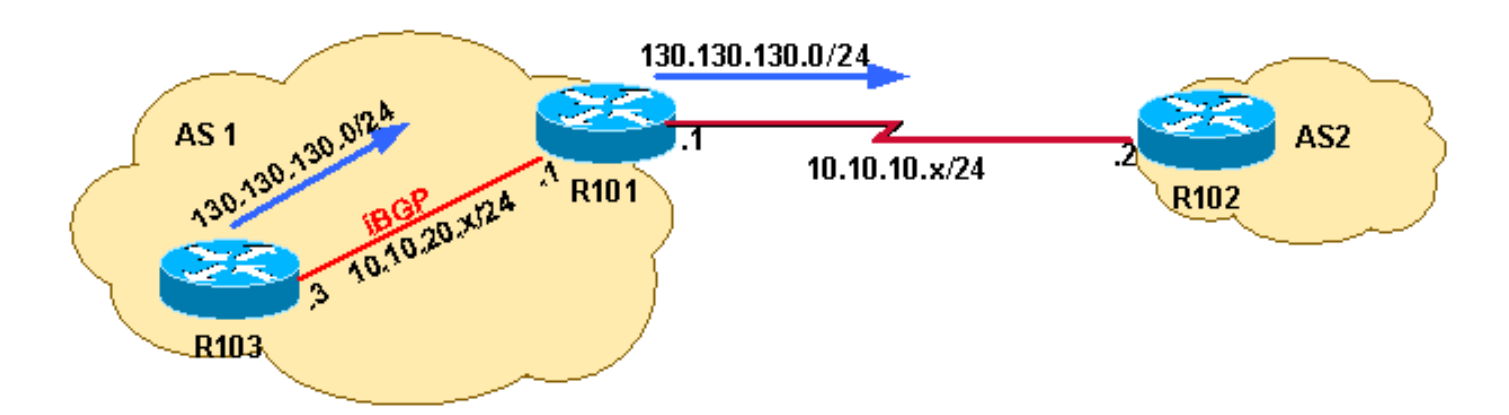

Eerste controle R101. 1.

R101# **show ip bgp neighbors 10.10.20.2 advertised-routes | include 130.130.130.0** R101#

Bovenstaande output bevestigt dat R101 niet voorvoegsel 130.130.130.0/24 bij R102 aankondigt. Kijk naar de BGP-tabel op R101:

R101# **show ip bgp 130.130.130 255.255.255.0 longer**

#### BGP table version is 4, local router ID is 10.10.20.1

Status codes: s suppressed, d damped, h history, \* valid, > best, i - internal

Origin codes: i - IGP, e - EGP, ? - incomplete

```
 Network Next Hop Metric LocPrf Weight Path
* i130.130.130.0/24 10.10.20.3 0 100 0 i
R101#
```
Netwerk 130.130.130.0/24 bestaat in de BGP-tabel. Maar het netwerk 130.130.130.0/24 heeft niet de statuscode van beste route (>). Dit betekent dat het [BGP-algoritme voor](//www.cisco.com/en/US/tech/tk365/technologies_tech_note09186a0080094431.shtml) [selectie van beste pad](//www.cisco.com/en/US/tech/tk365/technologies_tech_note09186a0080094431.shtml) dit voorvoegsel niet heeft gekozen als het beste pad. Aangezien alleen de beste paden aan BGP-peers worden aangekondigd, wordt netwerk 130.130.130.0/24 niet aangekondigd voor R102. Daarna moet u problemen oplossen waarom de BGP pad selectie criteria dit netwerk niet als beste route hebben geselecteerd.

2. Onderzoek de uitvoer van het predikant van **het IP-***prefix* **opdracht om u meer details te** geven over waarom het voorvoegsel niet als beste route werd gekozen of in IP-routingtabel werd geïnstalleerd.

```
R101# show ip bgp 130.130.130.0
```

```
BGP routing table entry for 130.130.130.0/24, version 4
Paths: (1 available, no best path)
  Not advertised to any peer
  Local
     10.10.20.3 from 10.10.20.3 (130.130.130.3)
```
Origin IGP, metric 0, localpref 100, valid, internal, not synchronized

De output toont dat prefix 130.130.130.0/24 niet gesynchroniseerd is.**Opmerking:** Voordat u bug CSCdr90728 ("BGP-paden zijn niet gemarkeerd als niet gesynchroniseerd") herkent het voorvoegsel van het ip bgp niet de paden die gemarkeerd zijn als niet gesynchroniseerd. Dit probleem wordt gecorrigeerd in Cisco IOS-softwarereleases 12.1(4) en hoger.

3. Controleer de actieve BGP-configuratie.

```
R101# show ip protocols
Routing Protocol is "bgp 1"
  Outgoing update filter list for all interfaces is not set
  Incoming update filter list for all interfaces is not set
  IGP synchronization is enabled
  Automatic route summarization is disabled
  Neighbor(s):
    Address FiltIn FiltOut DistIn DistOut Weight RouteMap
    10.10.10.2
    10.10.20.3
  Maximum path: 1
  Routing for Networks:
  Routing Information Sources:
 Gateway Distance Last Update
 10.10.20.3 200 01:48:24
  Distance: external 20 internal 200 local 200
```
De bovenstaande uitvoer toont aan dat de BGP-synchronisatie is ingeschakeld. BGP-

synchronisatie is standaard ingeschakeld in Cisco IOS-software.

4. Configuratie BGP om synchronisatie uit te schakelen. Geef het opdracht geen synchronisatie uit onder router BGP.

R101(config)# **router bgp 1**

R101(config-router)# **no synchronization**

```
R101# show ip protocols
```

```
Routing Protocol is "bgp 1"
  Outgoing update filter list for all interfaces is not set
  Incoming update filter list for all interfaces is not set
  IGP synchronization is disabled
   Automatic route summarization is disabled
   Neighbor(s):
```

```
 Address FiltIn FiltOut DistIn DistOut Weight RouteMap
   10.10.10.2
  10.10.20.3
 Maximum path: 1
 Routing for Networks:
 Routing Information Sources:
 Gateway Distance
  Gateway Distance Last Update<br>10.10.20.3 200 01:49:24
 Distance: external 20 internal 200 local 200
```
Tijdens de volgende run van de BGP-scanner, die de BGP-tabel elke 60 seconden scant en de beslissing neemt op basis van de BGP-selectiecriteria, wordt het netwerk 130.130.130.0 geïnstalleerd (aangezien de synchronisatie uitgeschakeld is). Dit betekent dat de maximale tijd voor het installeren van de route 60 seconden is, maar de tijd kan korter zijn, afhankelijk van het moment dat de opdracht geen synchronisatie is uitgevoerd en het moment dat het volgende exemplaar van de BGP-scanner verschijnt. Het is dus het beste om 60 seconden te wachten voor de volgende stap in de verificatie.

5. Controleer dat de route is geïnstalleerd.De afgebeelde output bevestigt dat prefix 130.130.130.0/24 de beste route is; daarom wordt het geïnstalleerd in de IP-routingtabel en wordt het verspreid naar peer 10.10.10.2.

```
R101# show ip bgp 130.130.130.0
BGP routing table entry for 130.130.130.0/24, version 5
Paths: (1 available, best #1, table Default-IP-Routing-Table)
  Advertised to non peer-group peers:
  10.10.10.2
  Local
    10.10.20.3 from 10.10.20.3 (130.130.130.3)
      Origin IGP, metric 0, localpref 100, valid, internal, best
R101# show ip bgp neighbors 10.10.10.2 advertised-routes | include 130.130.130.0/24
*>i130.130.130.0/24 10.10.20.3 0 100 0 i
```
### <span id="page-8-0"></span>Routes aangekondigd met statische herverdeling

Als de routers met twee koppelingen worden aangesloten en de routes door BGP en zwevende statische routes worden geleerd, worden de drijvende statische routes geïnstalleerd in de routingtabel. Dit gebeurt als de statische routes opnieuw verdeeld worden in het geval van BGProutestoring. Als de BGP-routes online terugkomen, worden de zwevende statische routes in de routingtabel niet gewijzigd om de BGP-routes weer te geven.

Dit probleem kan worden opgelost als u het statische commando verwijdert opnieuw verdelen onder het BGP proces om prioritering van zwevende statische routes via BGP routes te vermijden.

### <span id="page-8-1"></span>Gerelateerde informatie

- [Waarom wisselen de BGP-buren tussen de onverenigde, verbonden en actieve staten?](//www.cisco.com/en/US/tech/tk365/technologies_tech_note09186a0080093fb8.shtml?referring_site=bodynav)
- [Wat doet de "#%BGP-3-INSUFCHUNKS: Onvoldoende brokpools voor aspath" foutmelding](//www.cisco.com/en/US/tech/tk365/technologies_tech_note09186a0080093fb4.shtml?referring_site=bodynav) [betekent?](//www.cisco.com/en/US/tech/tk365/technologies_tech_note09186a0080093fb4.shtml?referring_site=bodynav)
- [BGP: Veelgestelde vragen](//www.cisco.com/en/US/tech/tk365/technologies_q_and_a_item09186a00800949e8.shtml?referring_site=bodynav)
- **[BGP-probleemoplossing](//www.cisco.com/en/US/tech/tk365/technologies_tech_note09186a008009478a.shtml?referring_site=bodynav)**
- **[BGP-ondersteuningspagina](//www.cisco.com/en/US/customer/tech/tk365/tk80/tsd_technology_support_sub-protocol_home.html?referring_site=bodynav)**
- [Technische ondersteuning Cisco-systemen](//www.cisco.com/cisco/web/support/index.html?referring_site=bodynav)